SprutNet PRO BGS2 RS232/RS485 GSM/GPRS модем

# SprutNet PRO BGS2 RS232/RS485 *GSM/GPRS*

## **модем**

## **Руководство по эксплуатации.**

Версии «RS232», «RS485», «RS232/RS485»

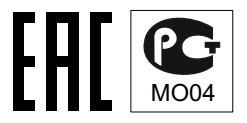

## **ОГЛАВЛЕНИЕ**

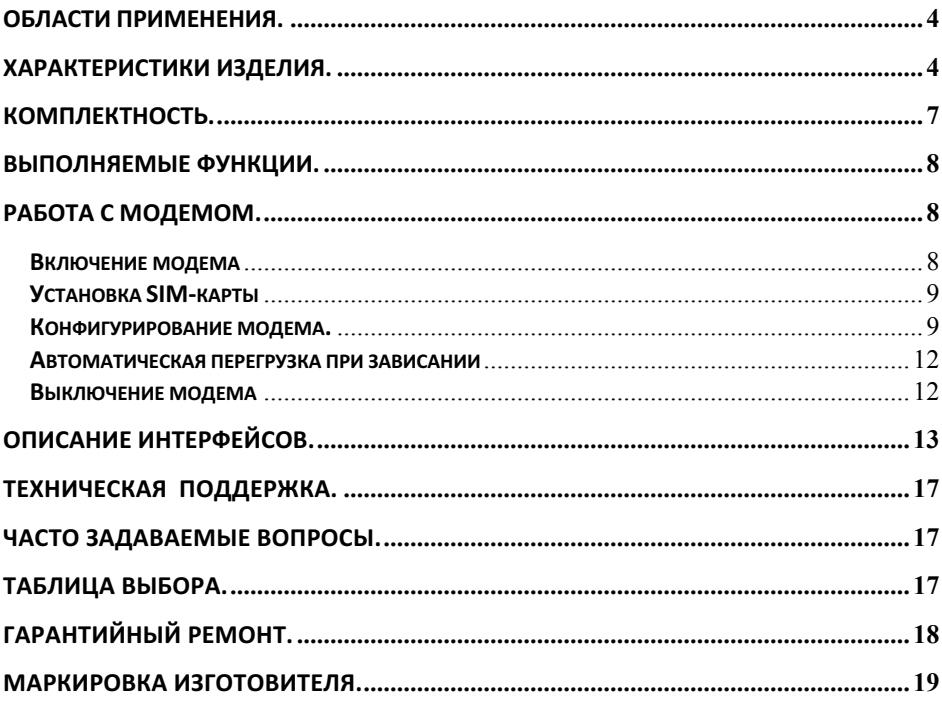

## Описание изделия.

GSM/GPRS-модем «SprutNet **PRO** BGS2» это специализированный модем для передачи данных по каналу TCP/IP. UDP и CSD. текстовых сообщений SMS в сети GSM. Основной особенностью терминала является способность самостоятельно подключаться к любому интернет-серверу (режим клиента) или выступать в роли интернет сервера (режим ТСР сервера), после подачи питания или по определенному событию, которое можно выбрать в настройках. После создания канала связи, терминал транслирует данные между созданным каналом СВЯЗИ  $\mathbf{M}$ интерфейсными портами RS232 или(и) RS485, по определенным правилам, задаваемым в конфигураторе. Стандартный интерфейс RS-232C, RS-485 или два интерфейса RS-232C/RS485 одновременно, встроенный таймер жесткой перезагрузки модема. делают простым и удобным применение модема в качестве терминала GSM в системах мониторинга и контроля. Одна из версий модема, имеет одновременно 2 интерфейса RS-232C и RS485, что позволяет подключать два разных оконечных устройства и осуществлять обмен данными  $\mathsf{r}$ НИМИ  $\mathbf{R}$ режиме временного мультиплексирования.

Модем может опционально поставляться  $\mathbf{C}$ уже условий смонтированной SIM-chip. ДЛЯ особо тяжелых эксплуатации модема.

Модем опционально содержит встроенные часы реального времени и NiCd аккумулятор емкостью 60mAh, работающий в темп. диапазоне от -40  $C^0$ ...55  $C^0$ 

«SprutNet PRO BGS2» позволяет строить крупномасштабные сети телеметрии с использование передачи данных по сети интернет. Для создания телеметрической сети, необходимо использование серверного ПО «Adapter IP-IP», позволяющего разнообразные конфигурации, И служащим строить промежуточным звеном между модемами и системами верхнего уровня, например АСКУЭ.

## **Области применения.**

- Системы M2M
- Систесы IoT
- Удаленная диспетчеризация узлов учета тепла
- Удаленная диспетчеризация электросчетчиков
- Удаленная диспетчеризация узлов учета газа
- Системы безопасности
- Дистанционный контроль
- Дистанционные измерения
- Доступ в Интернет

## **Характеристики изделия.**

#### **Диапазоны частот и стандарты сотовой связи**

- 1. поддержка диапазонов GSM: EGSM900/DCS1800:
- 2. полное соответствие стандарту GSM фаза 2/2+;
- 3. выходная мощность 2BT(EGSM900) и 1BT(DCS1800):
- 4. GPRS: multi-slot class 10/8;
- 5. GPRS: mobile station class B:

## Протоколы передачи данных и стандарты обработки **данных, поддерживаемые модемом**

## *Прозрачный канал передачи данных*

6. скорости передачи данных в прозрачном режиме - 1200, **2400, 4800, 9600** бит/сек;

- 7. режим работы TCP server/TCP Client;
- 8. Перезапуск сервиса при разрыве соединения;
- 9. Режим проверки четности (8N1 или 7E1):

## 10. Управление временными интервалами:

- а. Период перезапуска сервиса (в минутах).
- b. Кол-во периодов до перезагрузки в случае отсутствия соединения,
- с. Таймаут неактивности соединения (в минутах), по истечении которого отправляются пинги (в режиме tcp-клиента) или разрывается соединения (в режиме tcp-сервера).

## Таймеры и перезагрузка

- 11. безусловный таймер перезагрузки раз в 24 часа (перезагрузка даже во время передачи данных). отключаемый;
- 12. таймер перезагрузки модема *period\*reboot* минут, отсчет от момента последнего переданного байта в канале:
- 13. способ настройки безусловного таймера перезагрузки конфигуратор через порт USB;

## Интерфейсы передачи данных и питания.

14. внешний интерфейс:

USB (разъем Mini USB-B) - ИСПОЛЬЗУЕТСЯ ТОЛЬКО ДЛЯ СМЕНЫ ПО МОДЕМА И КОНФИГУРИРОВАНИЯ.

> вариант. 1: RS-232C(Rx, Tx, GND) (8-контактный разрывной клеммник);

вариант 2: RS-485(A+,B-, GND) (8-контактный разрывной клеммник):

```
вариант 3: RS-232C(Rx.Tx, GND), RS-485(A+.B-, GND) (8-
```
контактный разрывной клеммник);

- 15. антенный разъем: SMA-F;
- 16. источник напряжения выход +5.6В, до 20 мА;
- 17. источник напряжения выход -5.6В, до 20 мА;
- 18. кол-во SIM карт 2 шт. (незаменяемый SIM-chip 1 шт. и сменяемая SIM карта 1шт):
- 19. поддержка SIM карт: UICC/SIM/USIM 1.8В и 3В:
- 20. заменяемая SIM-карта: лоткового типа;
- 21. незаменяемый SIM chip: VQFN8-чип стандарту ETSI TS 102 671:

## Интерфейс GPIO

- 22. вывод GPIO в режиме цифрового входа:
	- а. Входное напряжение высокого уровня от 2 до 3.5 В;
	- b. Максимально допустимое напряжение на входе 3.5В;
	- с. Входное напряжение низкого уровня от 0 до 0.8 В;
	- d. Входной ток утечки не более 0.1 мкА;
	- е. Входы защищены от воздействия статического электричества напряжением от -15 до +15 кВ.
- 23. вывод GPIO в режиме цифрового выхода:
	- $f_{\rm{r}}$ Выходное напряжение высокого уровня (на холостом ходу) - от 3.1 до 3.3 В;
	- g. Выходное напряжение низкого уровня (на холостом ходу)  $-$  от 0 до 0.1 В:
	- h. Выходное напряжение высокого уровня (при токе -10 мА) не менее 2.5В:
	- Выходное напряжение низкого уровня (при токе +10 мА) i. не более 0.7 В:

## Параметры источника питания.

- 24. диапазон входного напряжения питания: +8В ... + 36В;
- 25. потребляемый ток от источника питания, в режиме
- 26. передачи данных CSD или GPRS, не более 500 мА;
- 26. кратковременный, потребляемый ток от источника питания в момент инициализации модема - не более 1000 мА;

#### **Условия эксплуатации и хранения.**

- 27. рабочая температура: -40  $..+80^{\circ}$ С;
- 28. температура хранения:  $-50$ .. +  $85^{\circ}$ C:
- 29. относительная влажность от 5 до 95% RH;
- 30. максимальная влажность: 95% RH при +40°С;

#### **IP-класс защиты.**

31. степень защиты по IEC 60529 (DIN 40050, ГОСТ 14254-96): IP30;

#### **Массо-габаритные характеристики.**

- 32. габаритные размеры  $-$ : 62.6 х 39.6 х 69,5 мм (ШхВхД) без учета разъемов;
- 33. масса: 112 (110-114) грамм.

## **Комплектность.**

- 1. модем;
- 2. антенна на магнитном основании, с кабелем длиной 2.5 метра;
- 3. клеммник разъема питания 2-х контактный, шаг 3.81мм;
- 4. кабель питания 8к-DB9F
- 5. клеммник разъема GPIO 4-х контактный, шаг 3.81мм;

- 6. паспорт изделия;
- 7. упаковочная коробка.

## Выполняемые функции.

- Клиент TCP/IP с резервным CSD каналом: Передача данных  $\bullet$ через интерфейсные разъемы модема (RS-232C, RS485, RS-232C/RS485) в обоих направлениях при подключении модема к внешнему ТСР/IР адресу сервера;
- Сервер ТСР/IР с резервным CSD каналом: Передача данных  $\bullet$ через интерфейсные разъемы модема (RS-232C, RS485, RS-232C/RS485) в обоих направлениях при поступлении пакетов TCP/IP на модем с установленной SIM-картой с включенным статическим глобальным TCP/IP адресом от стороннего клиента TCP/IP;
- Дозвон по номеру при событии на одном из 3-х входов;

#### Конфигурирование

локально, конфигурационная программа "Setup device" через порт USB.

СМС конфигурационные команды - удаленно, с помощью конфигурационного SMS - сообщения.

## Работа с модемом.

#### Включение модема

- Включение модема происходит автоматически через 1-2  $\bullet$ секунды после подачи питания.
- $\bullet$ Подтверждением включения модема является загорание

модем GSM/GPRS SprutNet PRO BGS2 RS232/RS485 левого светодиндикатора.

#### **Установка SIM-карты**

- Узким продолговатым предметом надавить на толкатель сим-карты до полного извлечение лотка.
- Установить сим-карту в лоток.
- Расположив лоток с сим-картой напротив направляющих симдержателя, утопить лоток до упора.
- Для извлечения карты, извлечь вышеописанным способом лоток, извлечь из него сим-карту и вернуть лоток в симдержатель.

Модем, может иметь установленный SIM chip, при сборке на заводе. В таком случае, при установке внешней симки, внутренняя симка деактивируется на время работы с внешней.

#### Конфигурирование модема.

Настройка модема возможна при помощи конфигурационного SMS-сообщения или локальной конфигурационной программы «Setup device»

*Внимание! Данный модем не может быть настроен при помощи AT-команд, поддерживаемых GSM-модулем. Настройка возможна только посредством конфигуратора или SMS!*

Настройка модема при помощи конфигурационного SMSсообщения описывается в документе «Конфигурирование модема BGS2 PRO 2 с помощью SMS», доступном в разделе "документация" карточки данного изделия на интернетсайте www.gprs-system.com

Настройка модема при помоши конфигурационной программы, осуществляется путем назначения требуемых параметров, в программе, имеющей активное подключение к модему. Для использования конфигуратора, необходимо скачать инсталляционный пакет из раздела «Программное обеспечение» карточки данного изделия на интернет-сайте www.gprs-system.com. запустить и установить программу. запустить программу. Если программа установлена правильно, и к ПК подключен исправный модем. На дисплее можно увидеть окно конфигурационной программы.

Внимание! Для обнаружения модема операционной системой и программой конфигуратора необходимо сначала подключить модем к USB-порту компьютера, а затем подать питание на модем!

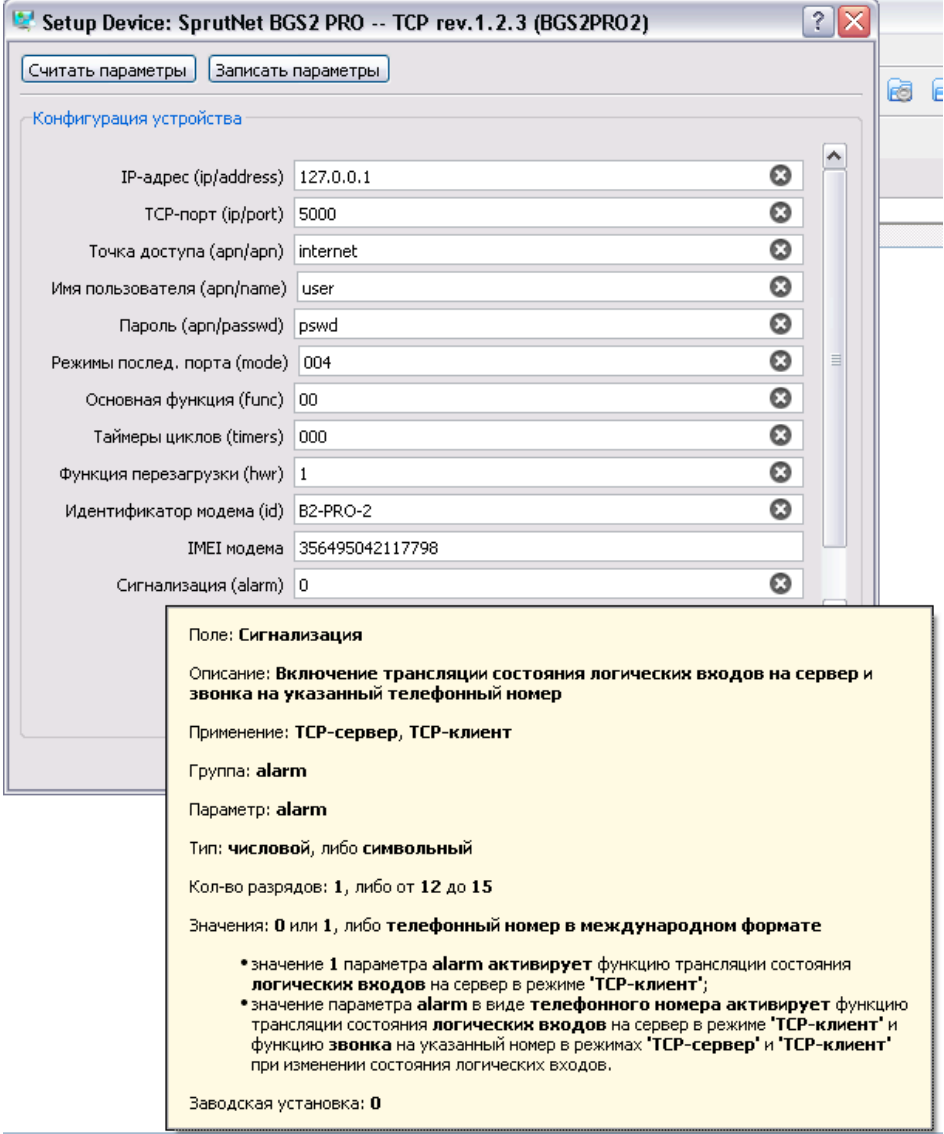

Описание настраиваемых параметров доступно при наведении курсора на информационное поле ввода.

## Расширенная подсказка доступна через кнопку со знаком вопроса, которая находится рядом с кнопкой закрытия окна *приложения.*

#### **Автоматическая перегрузка при зависании**

Встроенная автоматическая система слежения за активностью модема производит его выключение с последующим включением примерно через 8 секунд после внутреннего сбоя модема («зависания»).

#### **Выключение модема**

Для выключения модема необходимо отсоединить шнур питания модема.

## Описание интерфейсов.

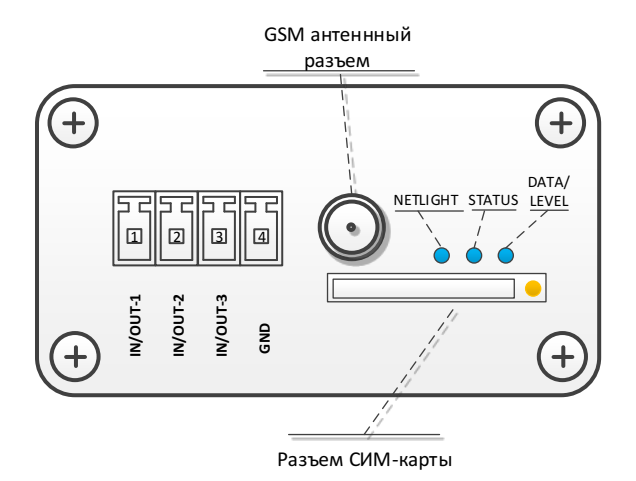

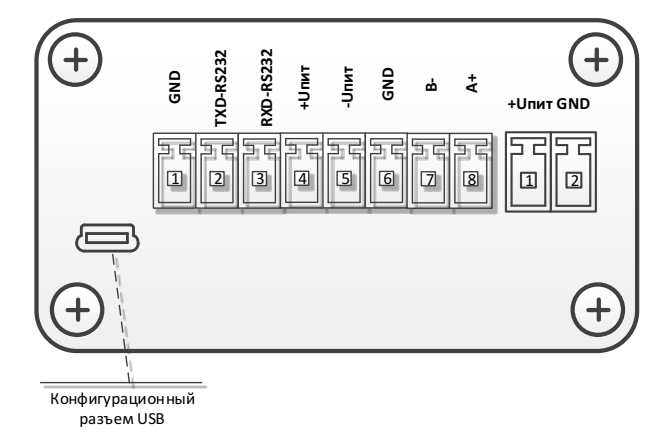

#### **Разъем GPIO модема;**

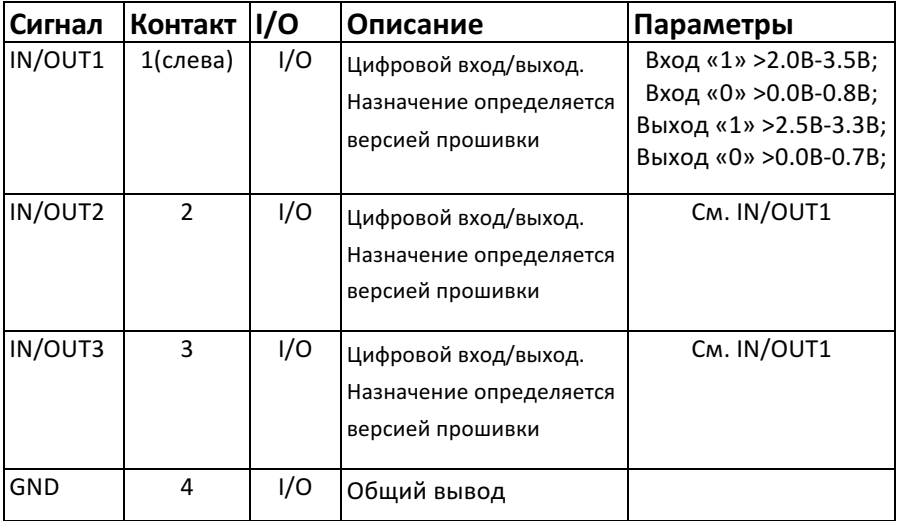

#### **Антенный разъем;**

#### **Разъем сим-карты;**

#### USB-конфигурационный разъем;

#### Разъем питания модема;

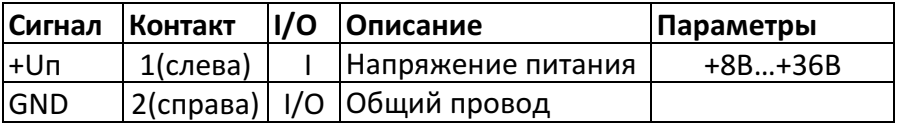

## **Разъем интерфейсный;**

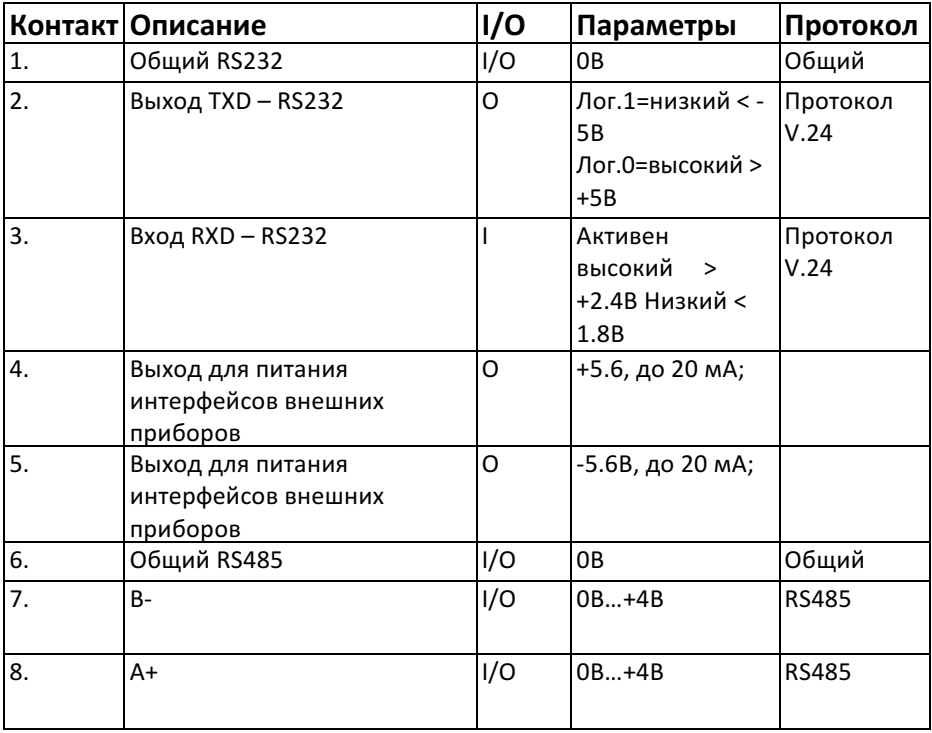

## Индикаторы режимов работы модема.

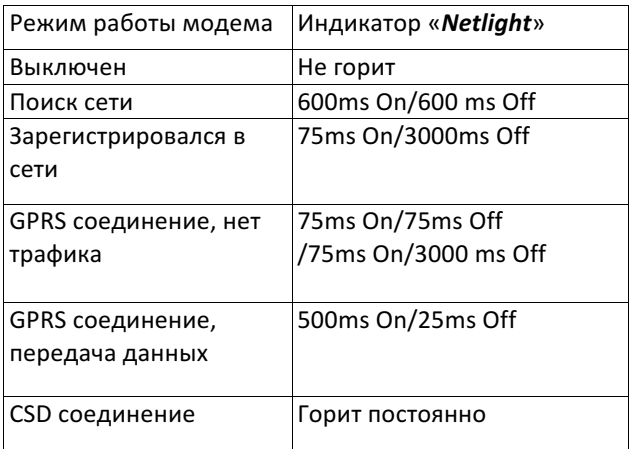

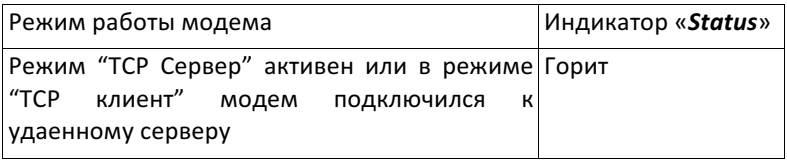

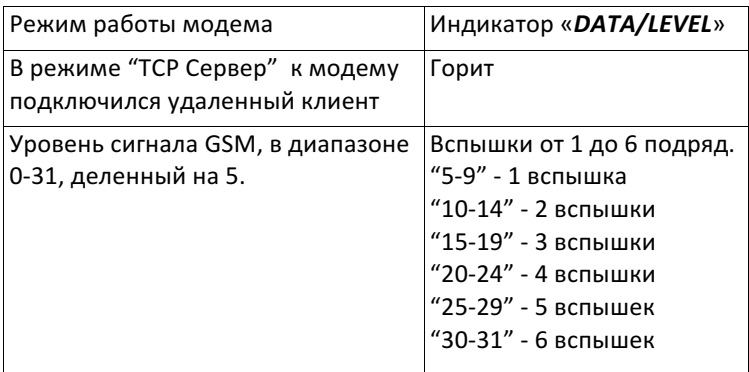

 $\mathcal{L}_\text{max} = \mathcal{L}_\text{max} = \mathcal{$ 

16

## Техническая поддержка.

Техническая поддержка осуществляется бесплатно в рабочие дни с 9:00 до 12:00 по московскому времени:

- 1. по электронной почте serv@gprs-system.com
- 2. по телефону 8(918) 56 96 444

## Часто задаваемые вопросы.

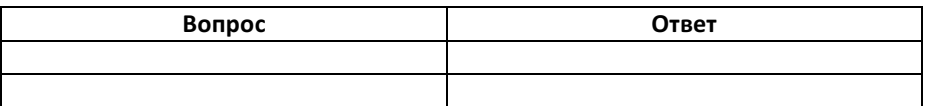

## **Таблица выбора.**

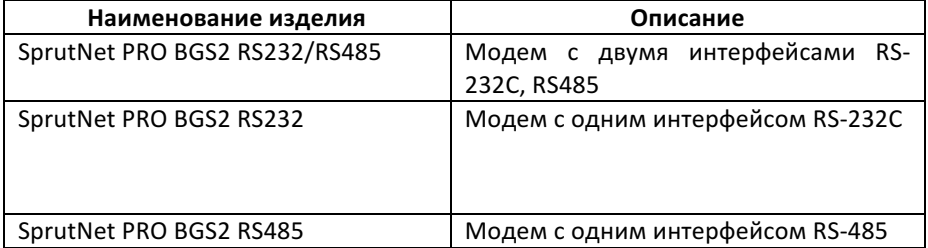

## **Гарантийный ремонт.**

Гарантийный срок эксплуатации - 36 месяцев с момента продажи.

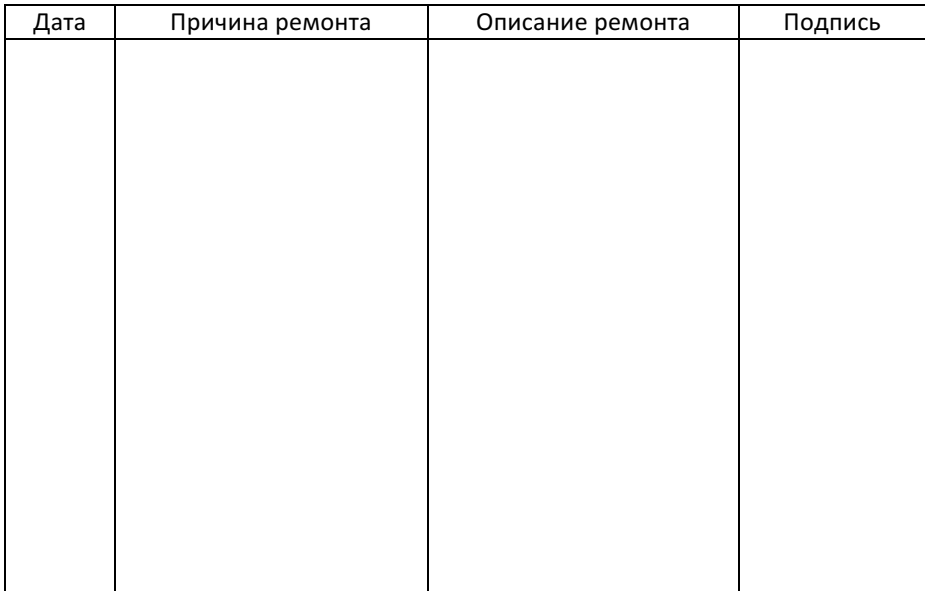

## **Маркировка изготовителя.**

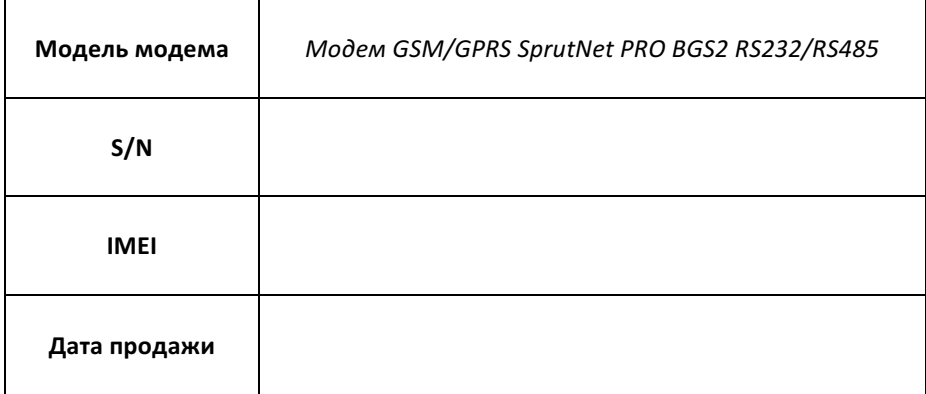

г. Ростов-на-Дону, 2017 г., версия 1.23